# **What's New in ArcGIS Business Analyst Server 9.3**

Last revised - January 2009

### **Contents**

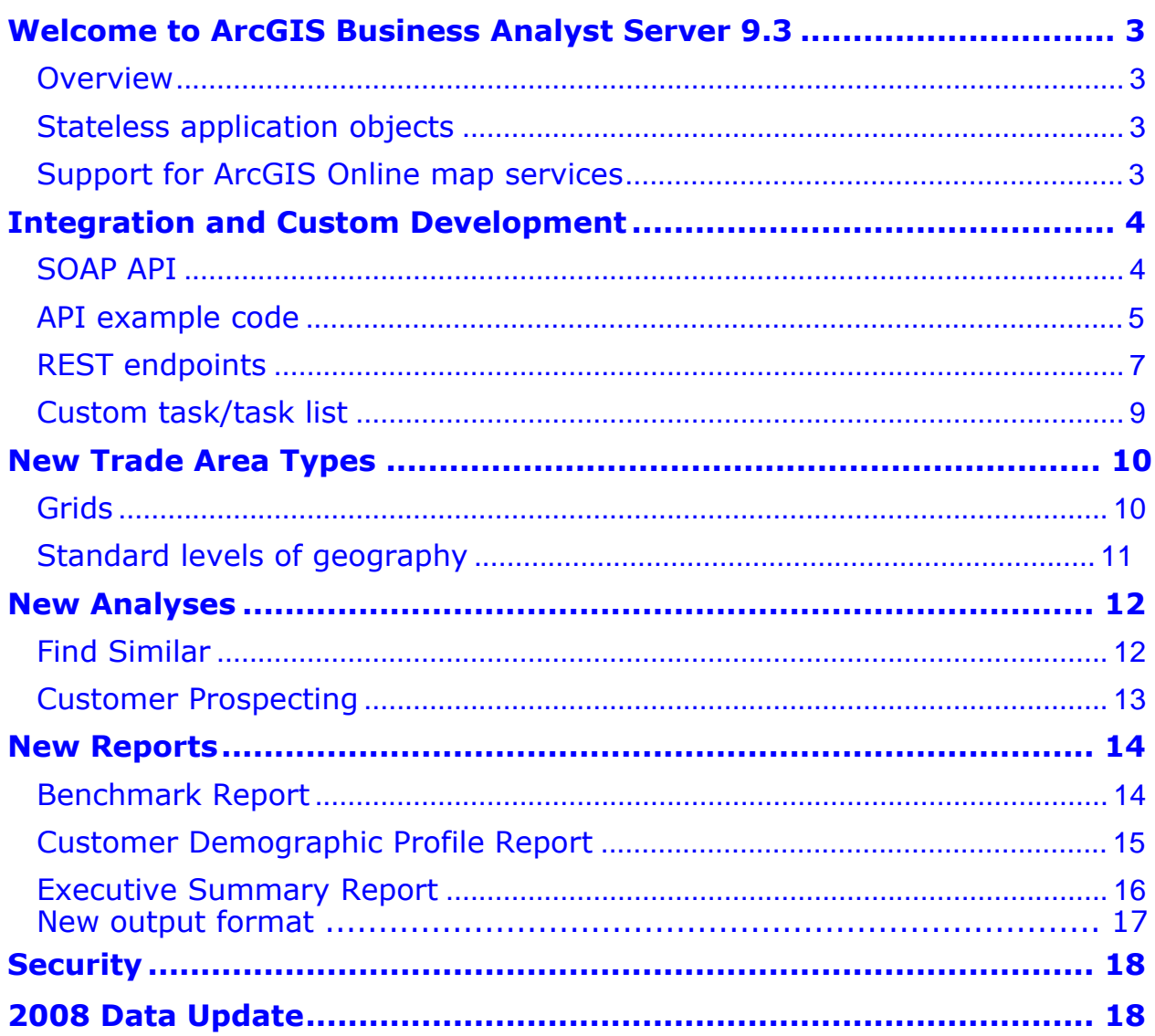

Copyright© 2009 ESRI All rights reserved. Printed in the United States of America

The information contained in this document is the exclusive property of ESRI. This work is protected under United States copyright law and other international copyright treaties and conventions. No part of this work may be reproduced or transmitted in any form or by any means, electronic or mechanical, including photocopying and recording, or by any information storage or retrieval system, except as expressly permitted in writing by ESRI. All requests should be sent to Attention: Contracts and Legal Services Manager, ESRI, 380 New York Street, Redlands, CA 92373-8100 USA.

The information contained in this document is subject to change without notice.

Any software, documentation, and/or data delivered hereunder is subject to the terms of the License Agreement. In no event shall the U.S. Government acquire greater than RESTRICTED/LIMITED RIGHTS. At a minimum, use, duplication, or disclosure by the U.S. Government is subject to restrictions as set forth in FAR§52.227-14 Alternates I, II, and III (JUN 1987); FAR §52.227-19(JUN 1987) and/or FAR §12.211/12.212 (Commercial Technical Data/Computer Software); and DFARS §252.227-7015 (NOV 1995) (Technical Data) and/or DFARS §227.7202 (Computer Software), as applicable. Contractor/Manufacturer is ESRI, 380 New York Street, Redlands, California 92373-8100, USA.

ESRI, the ESRI globe logo, ArcSDE, ArcGIS, Tapestry, @esri.com, [www.esri.com a](http://www.esri.com/)re trademarks, registered trademarks, or service marks of ESRI in the United States, the European Community, or certain other jurisdictions. Other companies and products mentioned herein may be trademarks or registered trademarks of their respective trademark owners.

## **Welcome to ArcGIS Business Analyst Server 9.3**

#### **Overview**

ArcGIS $<sup>®</sup>$  Business Analyst Server 9.3 is the next major release of the extension. This</sup> release builds on previous releases and adds important new capabilities.

This document provides a summary of the key new features and capabilities of Business Analyst Server 9.3. Please consult the Business Analyst Server help system for more detailed information about these new features.

#### **Stateless application objects**

Stateless connections have been implemented for the SOAP and REST APIs. This allows Business Analyst Server to support more simultaneous users with lower CPU and RAM resource consumption.

#### **Support for ArcGIS Online Map Services**

If you've installed service pack 1 (SP1) for ArcGIS Server, Business Analyst Web Application Post Install process will show the following Analysis Center Configuration dialog box asking you to select the type of ArcGIS Online Services to use.

The default is ArcGIS Online Standard Services. Check ArcGIS Online Premium Services if you've purchased an annual subscription. Please see ArcGIS Server Help for more information.

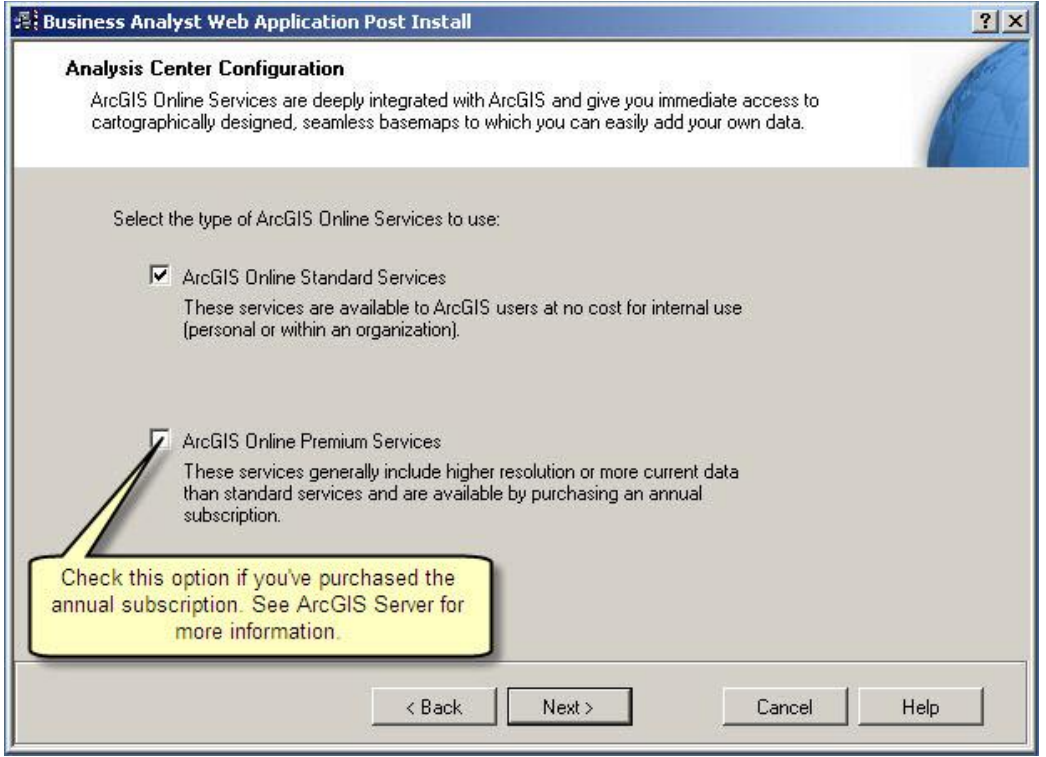

#### **Integration and Custom Development**

Several APIs are available to help reduce the complexity of implementing geospatial techniques within any application or platform. The SOAP API has been updated. A new API for REST has been developed.

#### **SOAP API**

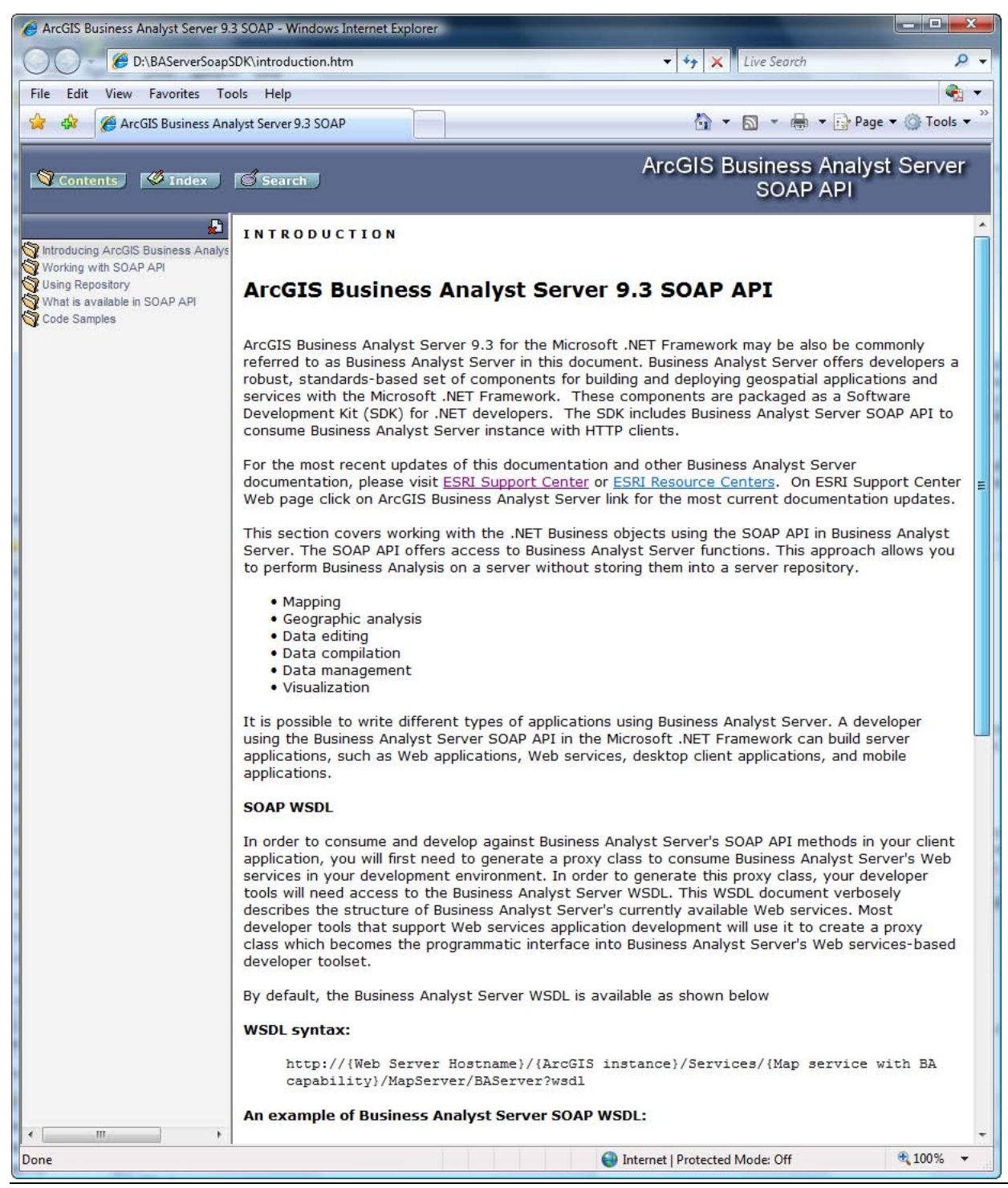

#### **API example code**

Whether it is an example for the SOAP methods or a sample URL for the REST methods, the code example that is provided is a complete set of calls to illustrate the usage of the particular method as well as show the context to other methods.

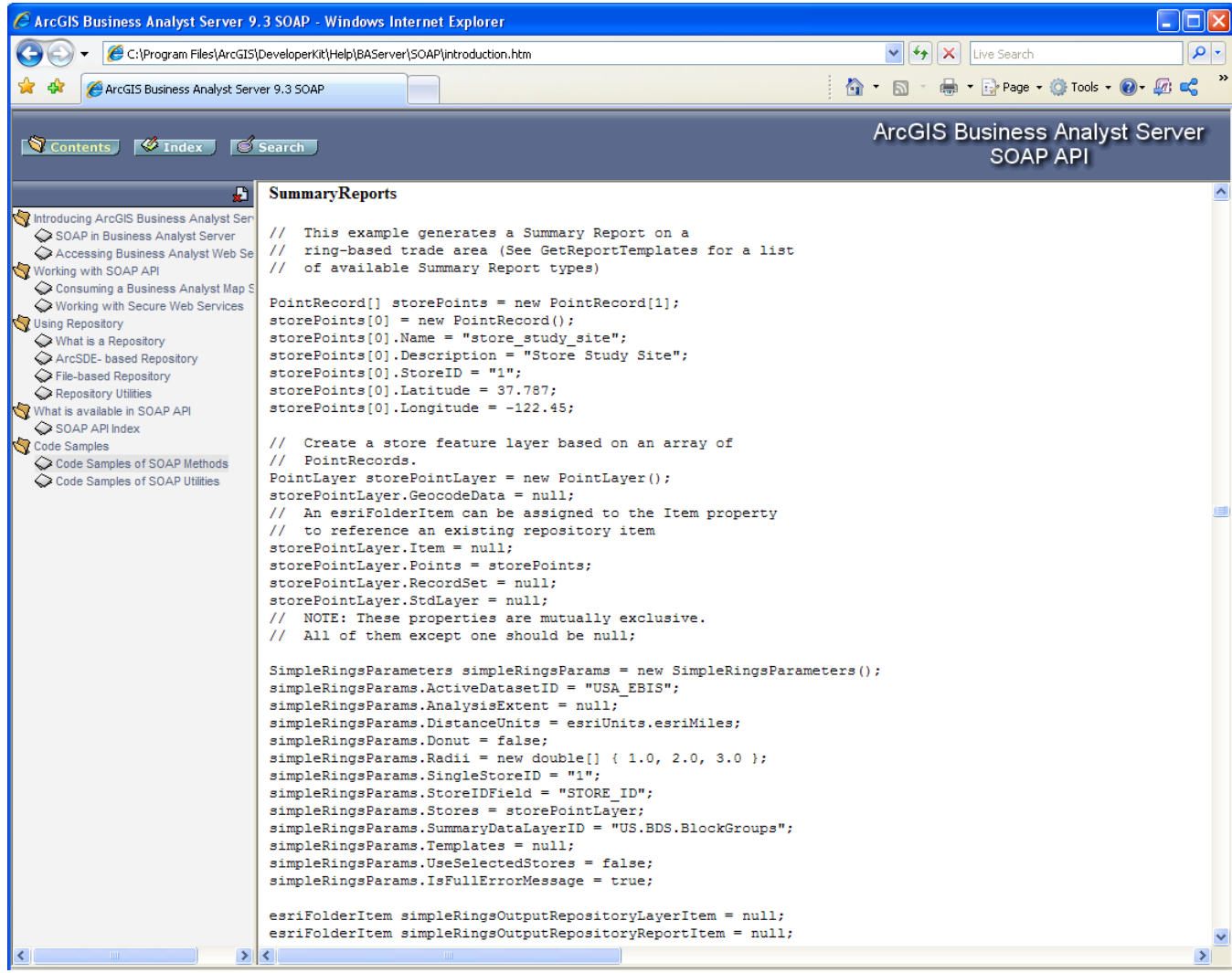

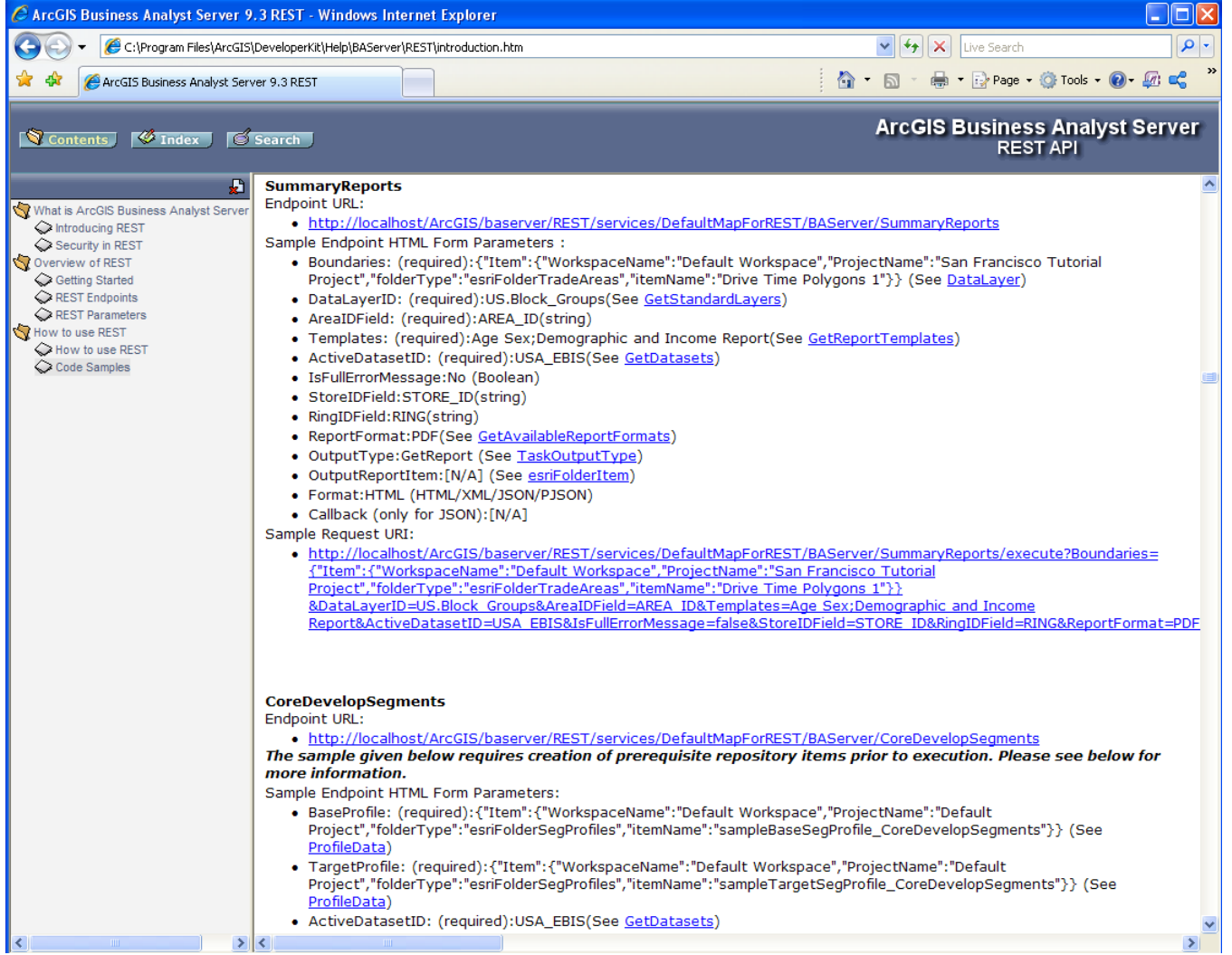

#### **REST endpoints**

The REST API has a user interface experience that allows a developer to explore the options for providing parameter values to invoke the method and examine the output as well.

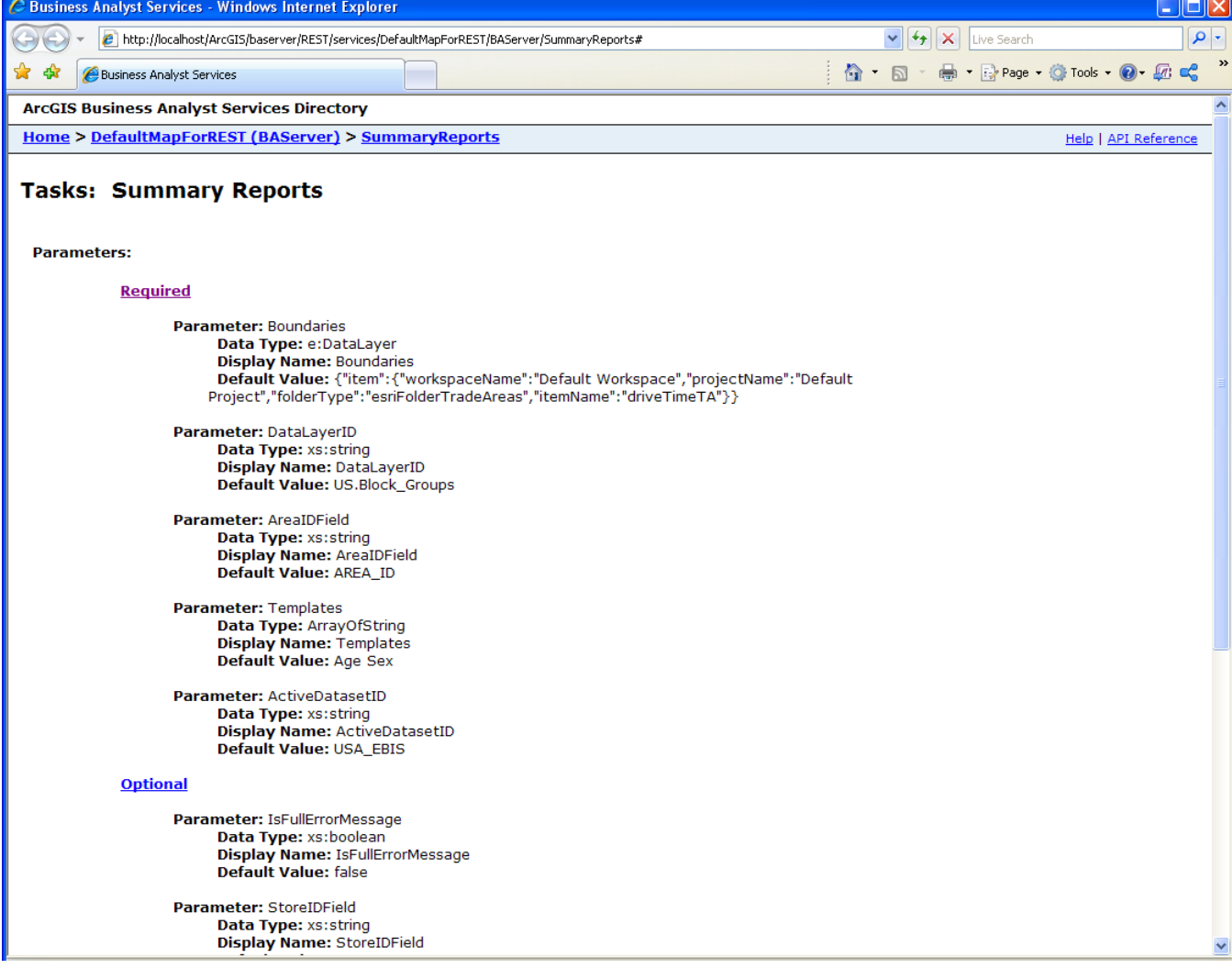

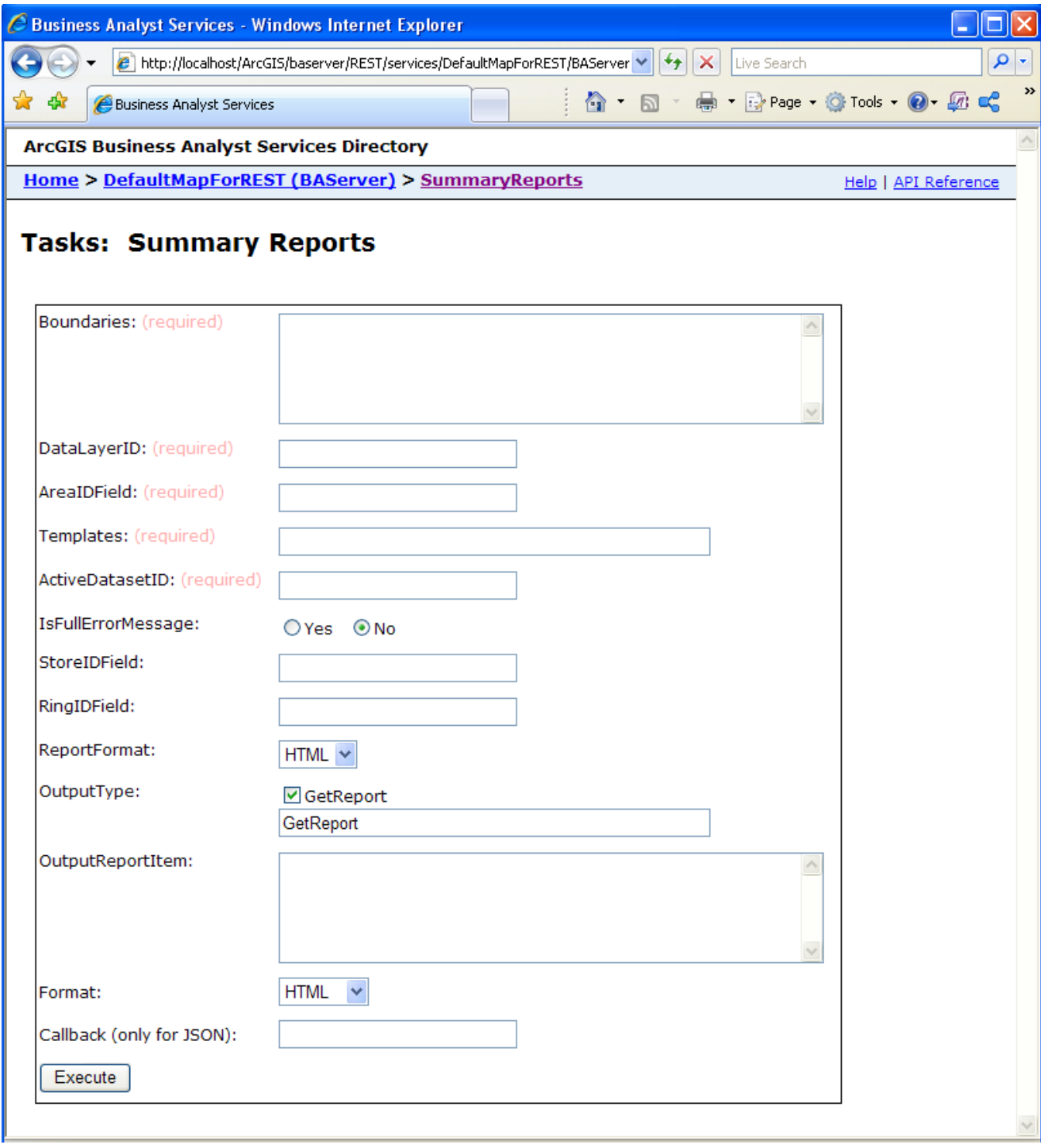

#### **Custom task/tasks list**

Developers are able to create custom functionality that will be available in the Tasks pane of the Business Analyst Server Tools application.

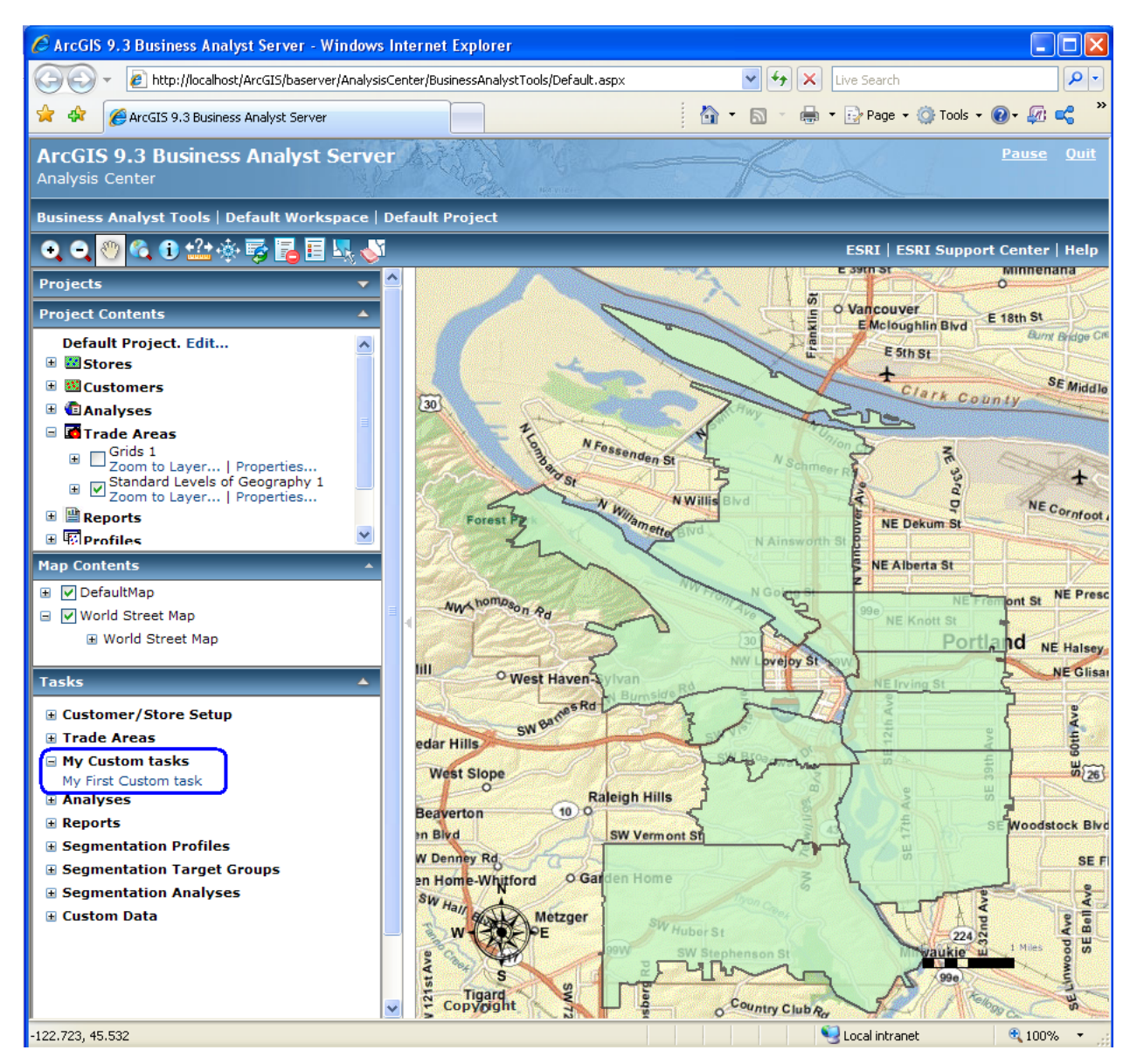

#### **New Trade Area types**

Two new ways have been added to evaluate and explore the area that your business operates in.

#### **Grids**

Grids trade area is created over the designated study area. You can create grid cells based on the current extent, study area extent, or extent of a feature in another layer. In addition, you can append demographic data to a grid cell to provide a normalized view of the data, identifying hot spots and areas of interest. Hot spot grid areas appear in red by default.

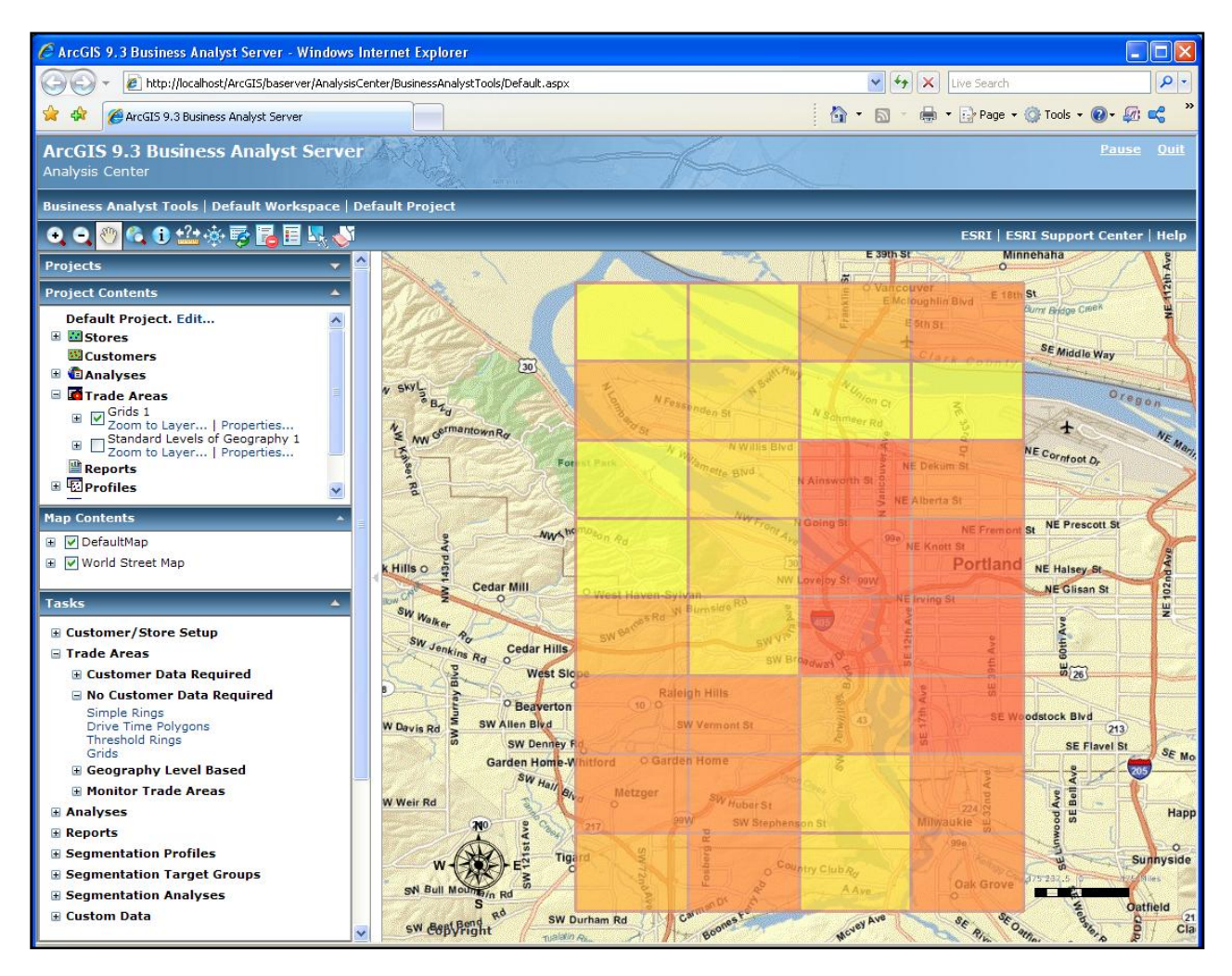

#### **Standard levels of geography**

By using your own list of geography values you may define trade areas using generally recognized blocks such as states, counties, tracts, ZIP Codes, block groups, core-based statistical areas (CBSA), and designated market areas (DMA). Using this technique allows you to create individual trade areas for each unique geographic block. For example, you can create a trade area for each state and ZIP Code that you specify.

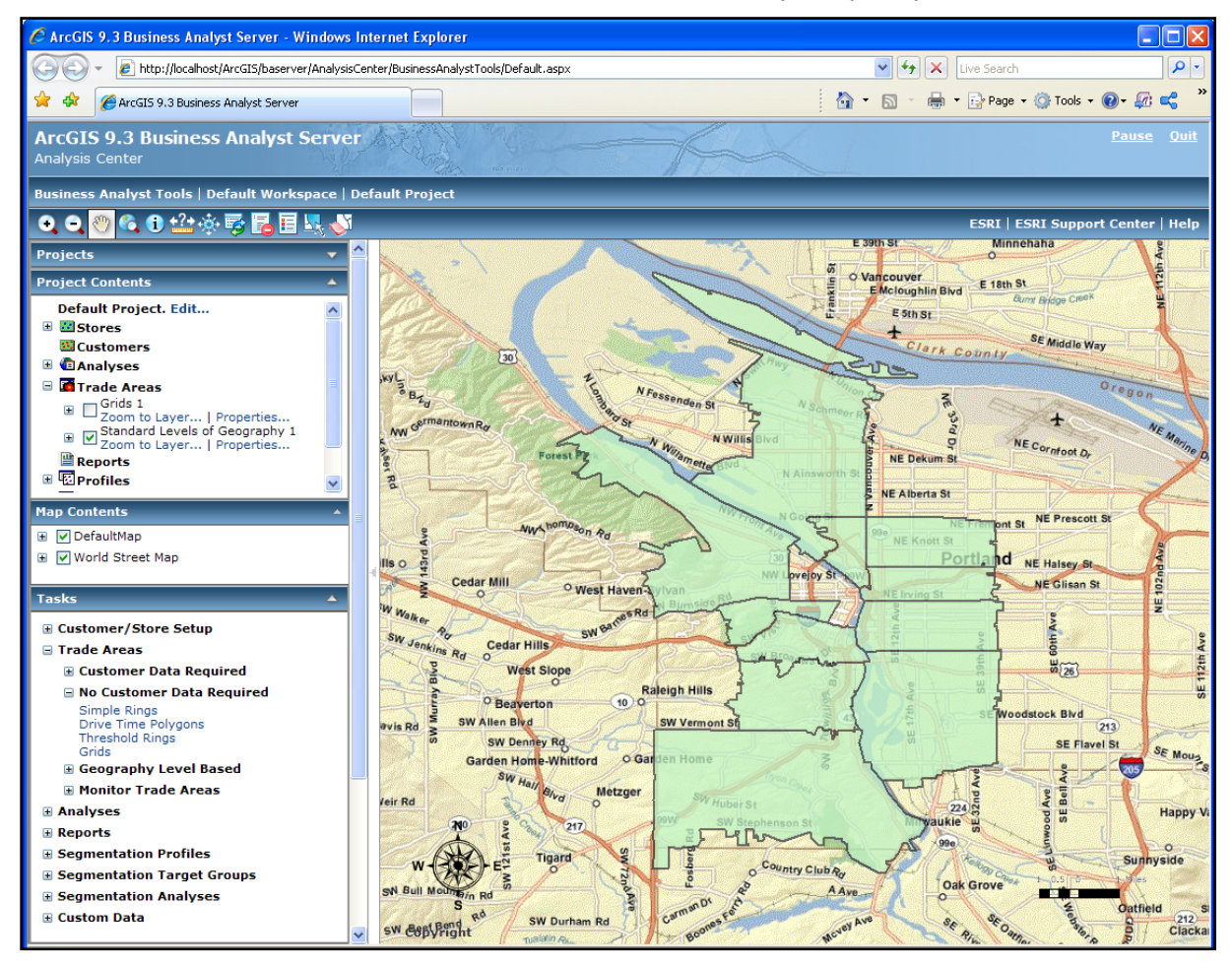

#### **New Analyses**

Understanding your existing sites and customers is more easily achieved with the addition of two new analysis types, Find Similar and Customer Prospecting.

#### **Find Similar**

Find similar is a tool to score potential new sites against a known, well-performing site called a master site. This analysis is based on the idea that the characteristics of a master site (or better-performing site) can be used to find similar sites elsewhere. The master site might be based on your best location or a typical location.

For ranking your best potential sites, two methods are available:

Principal Component Analysis: Uses a series of multivariate statistic techniques to create groups (factors) of like variables. This approach will rank each potential site by comparing each of the scored group variables with the same group variables of the master site. You choose the number of sites you want to rank.

Conventional Find Similar: Compares values you define up to five variables, between the master site and the potential sites. This technique assumes that the variables you selected are significant measurements of similarity among your sites. A rank value for the variables selected (as  $+/-$  percentage) has to be entered for your master site values, then sites are assigned a score based on the number of variables that match the criteria you set.

Find Similar allows you to score any polygon data (simple rings, drive times, and any other form of trade areas such as customer prospecting layer or census tracts). Although not required, you should compare similar size areas around the master and potential sites.

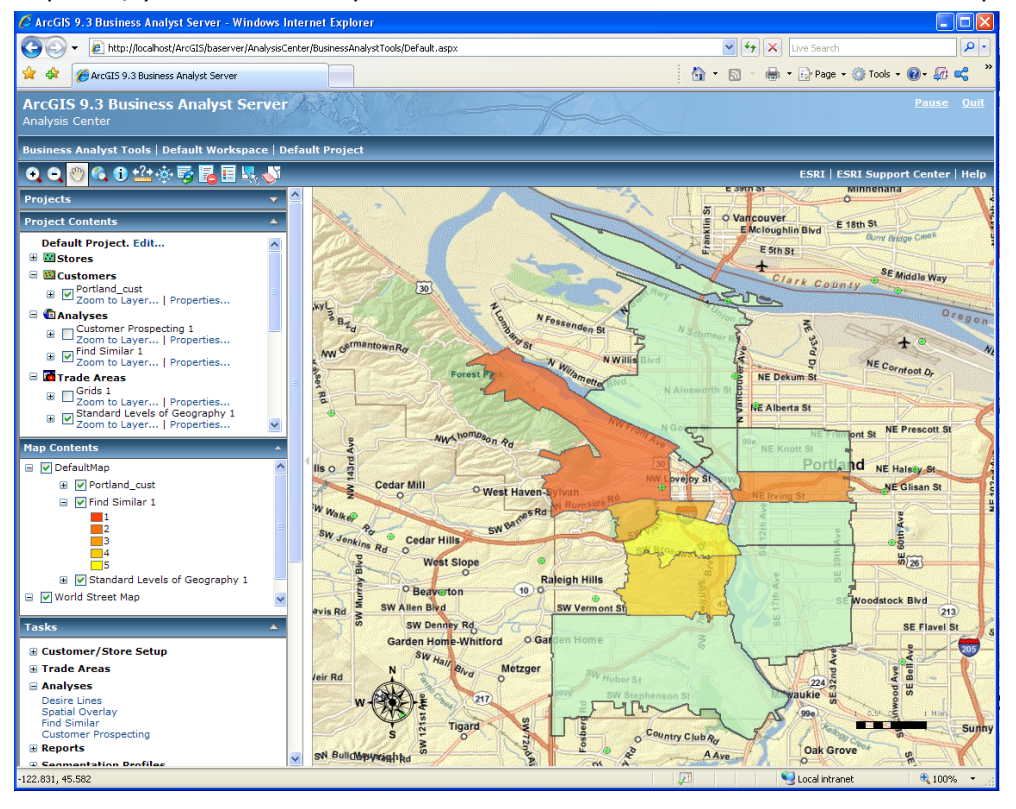

#### **Customer Prospecting**

Customer Prospecting is a type of marketing analysis that helps identify with appropriate characteristics for targeting new customers by analyzing the demographic variables in the area that contain your current target customers.

You can locate these ideal areas in two ways:

- Principal Component Analysis
- Floor and Ceilings values

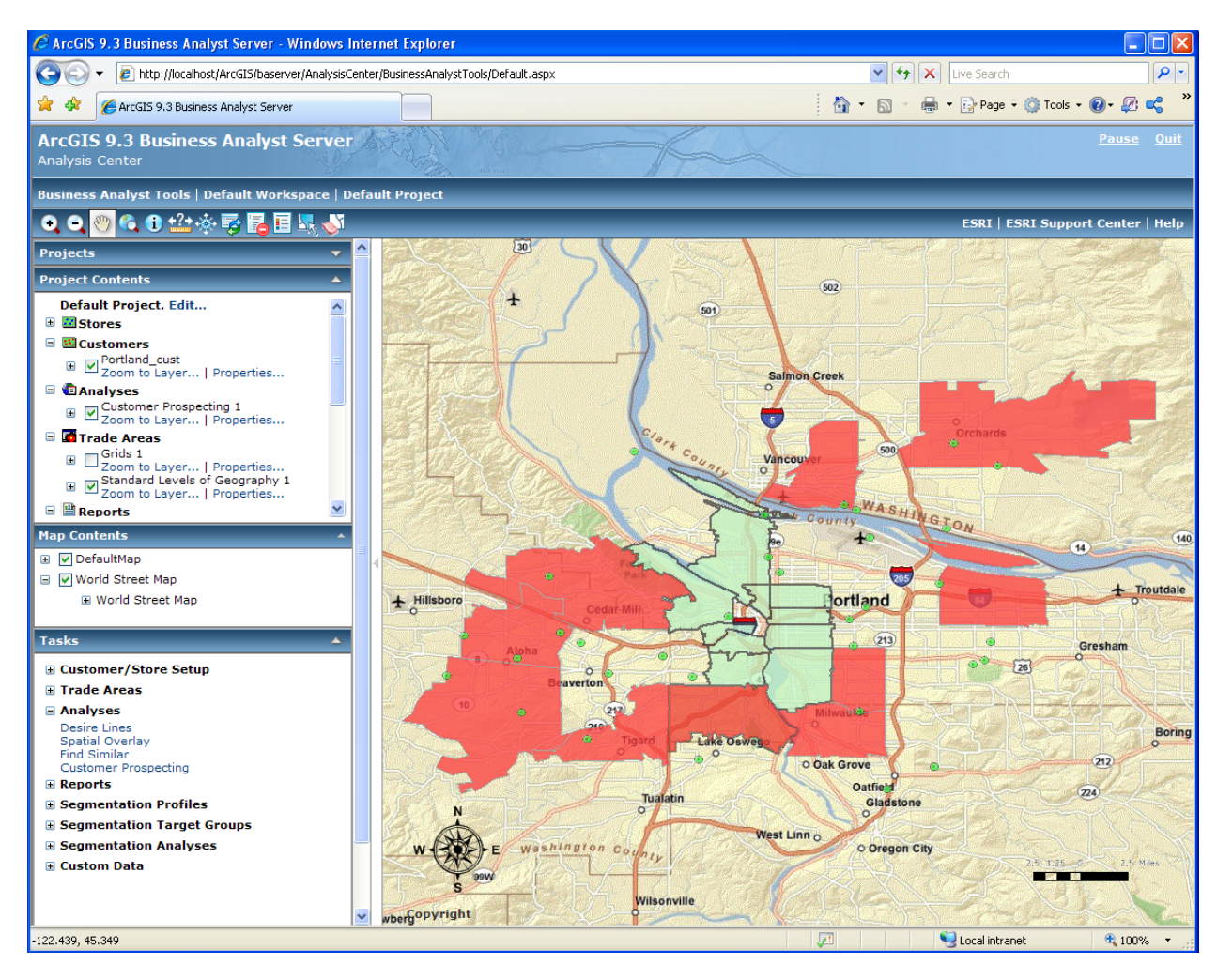

#### **New Reports**

Enhancing the information generation capabilities is a high priority. Several reports have been added to Business Analyst Server to achieve this goal such as Customer Demographic

Profile, Benchmark and Executive Summary.

#### **Benchmark Report**

This report allows you to compare multiple trade areas against one another to determine the differences or similarities between two locations. You can easily measure the demographic characteristics of one area versus all other areas. The report shows statistical differences in raw number, percent, age and index values. Any demographic data variable can be benchmarked.

You can benchmark or compare against any of the following:

- An existing trade area
- The statistical average of all trade areas
- The statistical median of all trade areas

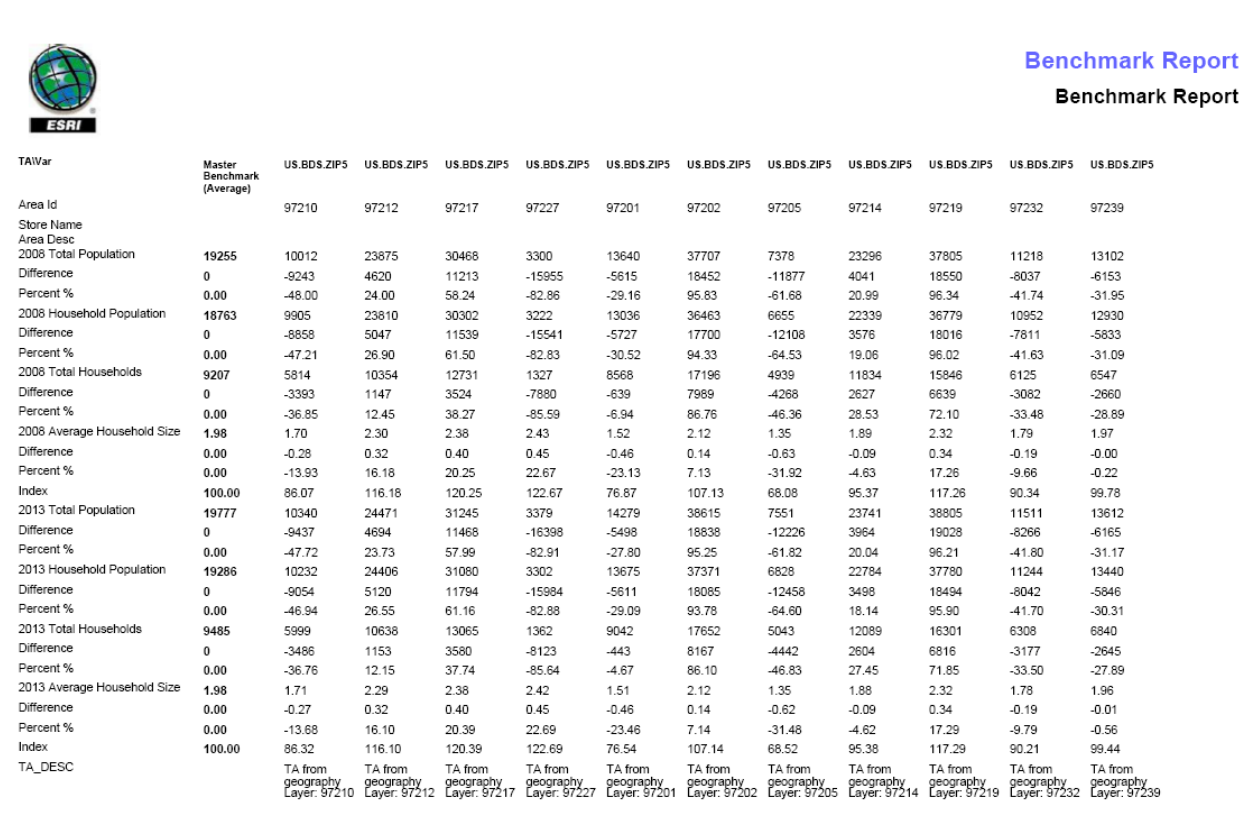

#### **Customer Demographic Profile Report**

This report allows you to contrast the demographic attributes of one set of customers against those of another. You can compare a selected subset of customers to the entire layer or compare two separate customer layers. The differences are shown by total number and percentage.

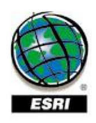

**Customer Demographic Profile** 

#### **Customer Demographic Profile Report**

**Customer Demographic Profile** 

#### Who are your current customers?

Now that you know where most of your current customers are, you can learn more about their lifestyles and demographic makeup.<br>ESRI uses the geographic information obtained based on your customer's address information, to a

The Demographic Profile summarizes the demographic makeup of geographies where your customers live. Based on the information in this report, you can get a sense of the demographic makeup of your customer base.

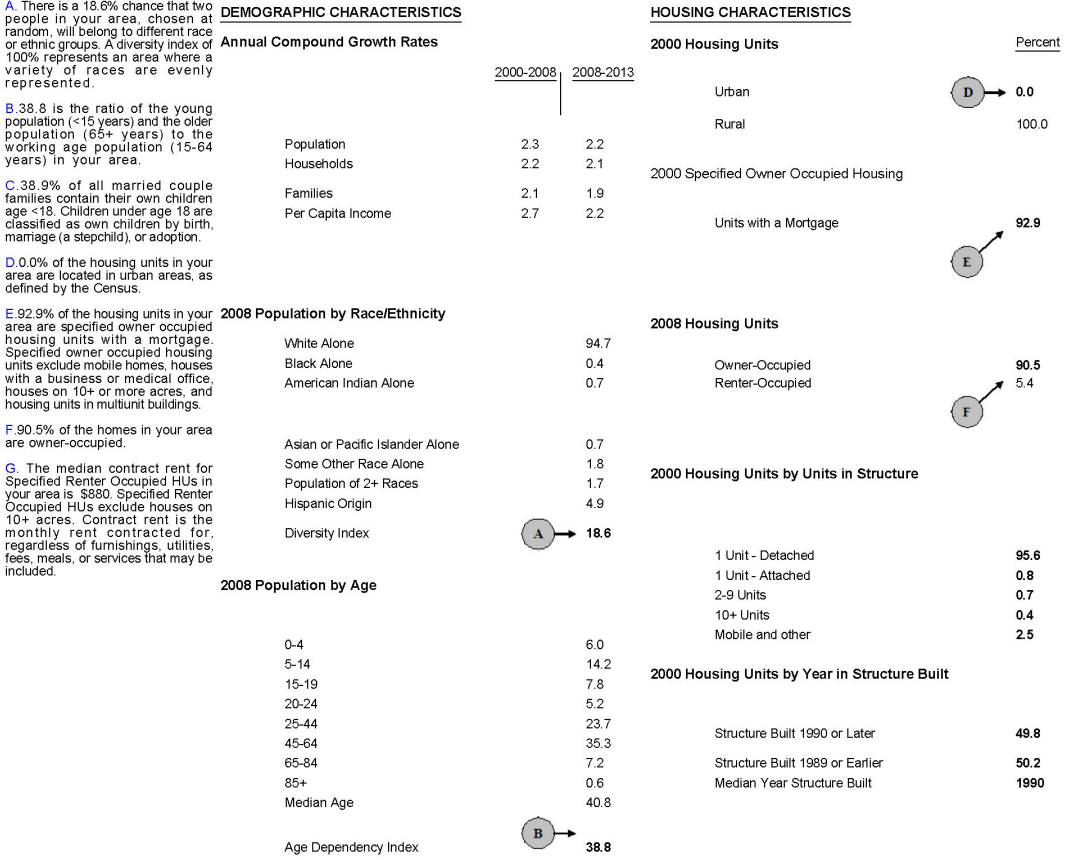

Source: ESRI, 2008 Estimates & Projections. Phone: 888-377-4575 - www.esri.com © 2008 ESRI 1/7/2009 Page 1

#### **Executive Summary report**

This report provides an executive summary, in paragraph form, of key demographic attributes in a trade area. The report includes current-year estimates, five-year forecasts, and Census 2000 demographic data. The report aids site selection, market analysis, and trend evaluation decisions.

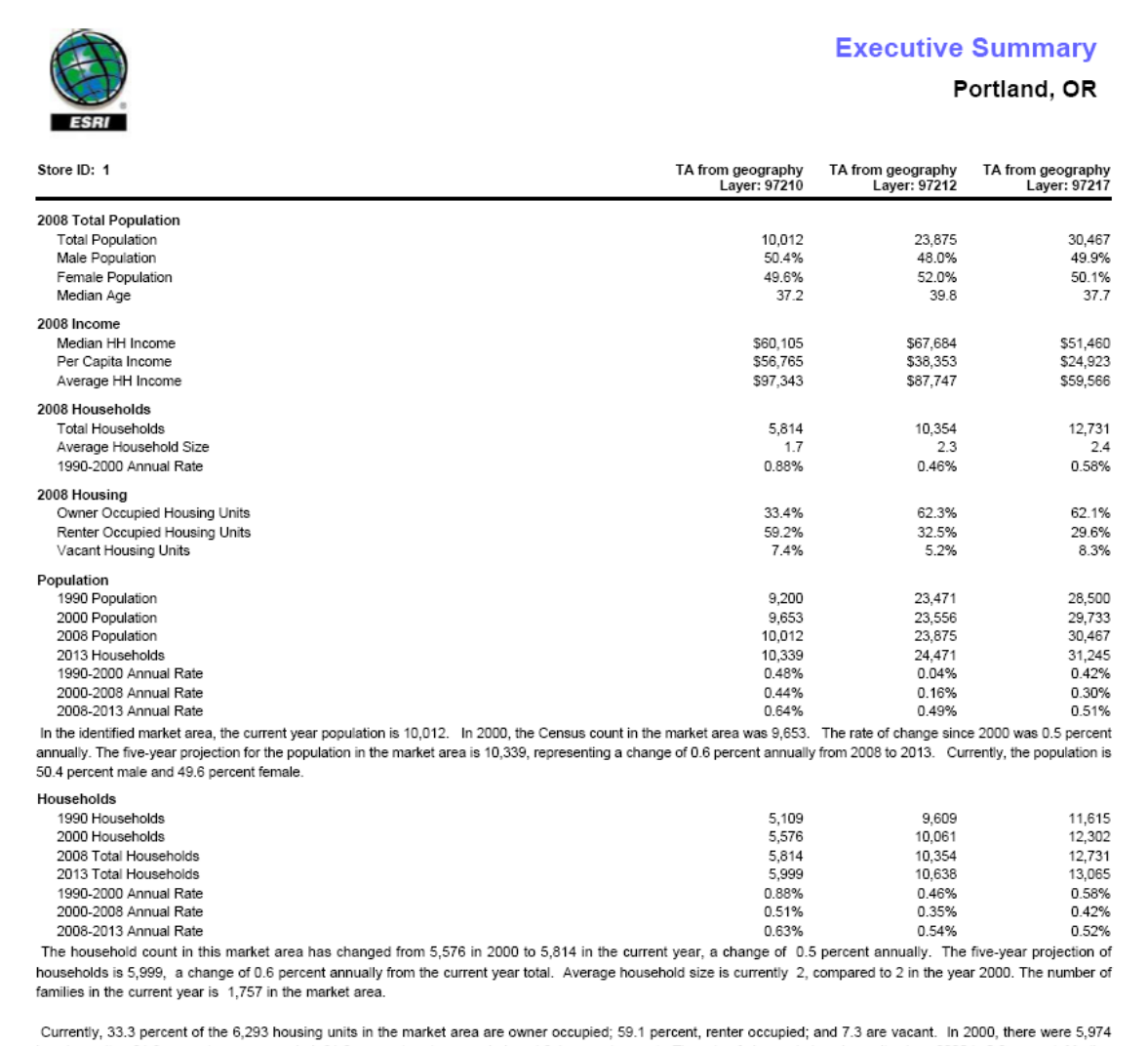

housing units - 31.8 percent owner occupied, 61.6. percent renter occupied, and 6.4 percent vacant. The rate of change in housing units since 2000 is 0.6 percent. Median home value in the market area is \$701,016, compared to a median home value of \$192,285 for the U.S. In five years, median value is projected to change by 1.8 percent annually to \$765,152. From 2000 to the current year, median home value change by 8.1 percent annually.

#### **New Output format**

Another report data format has been added for analysts who are comfortable with Microsoft Excel spreadsheets. Export to CSV will allow all of the detailed report data to be available for use by any spreadsheet function.

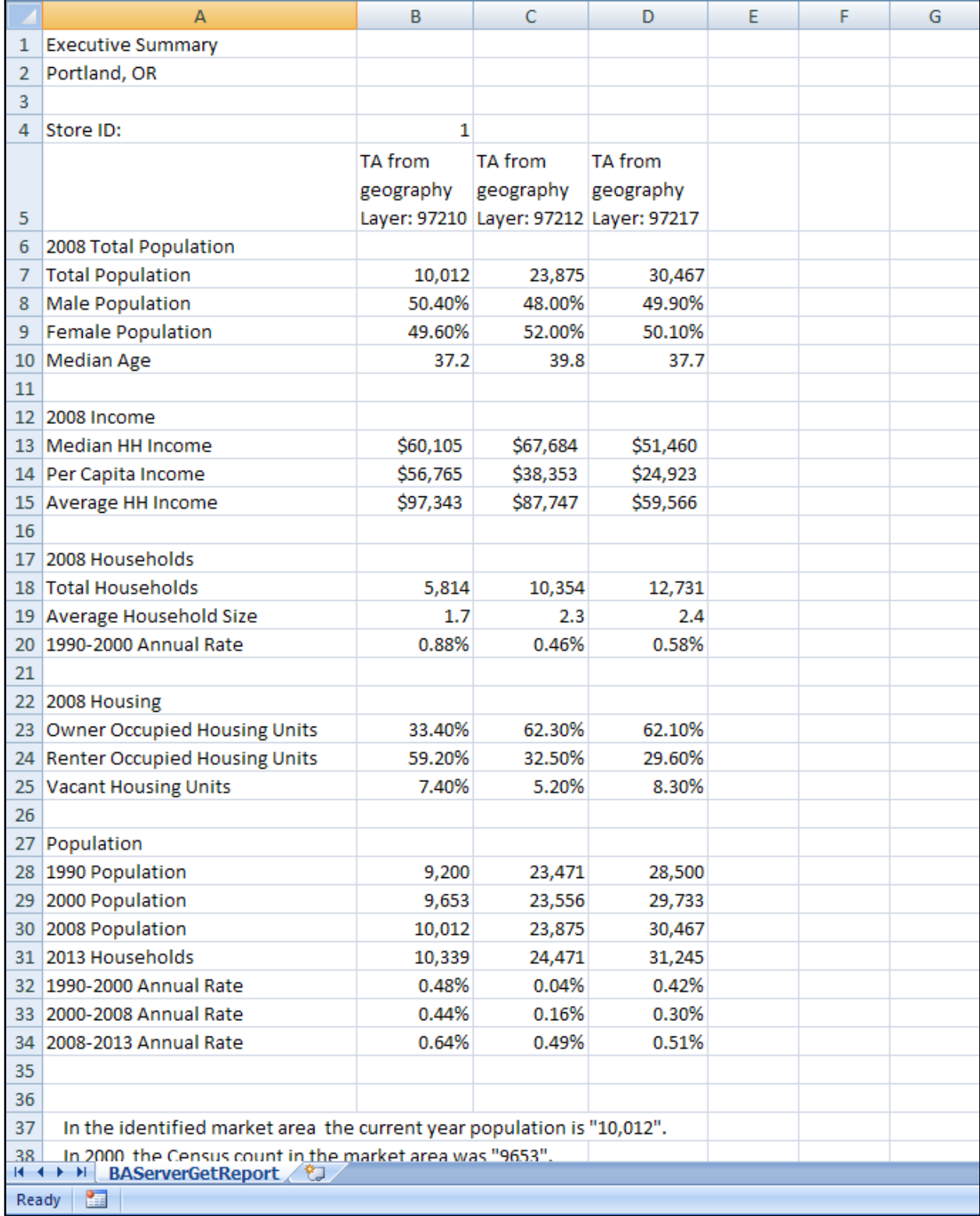

#### **Security**

Your server represents an investment of effort and resources that you want to protect. ArcGIS Server contains security mechanisms that can prevent unauthorized users from accessing your services and applications. Business Analyst provides the trusted security from ArcGIS Server that includes secure web applications, secure GIS Web services along with capabilities to manage users and their roles.

Business Analyst Server supports a user role based security scheme. Business Analyst Web Application Post Install process allows an administrator to configure security for the Analysis Center.

An administrator will be able to define which tasks are available to different user roles to streamline the choices available within the applications. An administrator can also secure the repositories and workspaces that are accessed by Business Analyst Server.

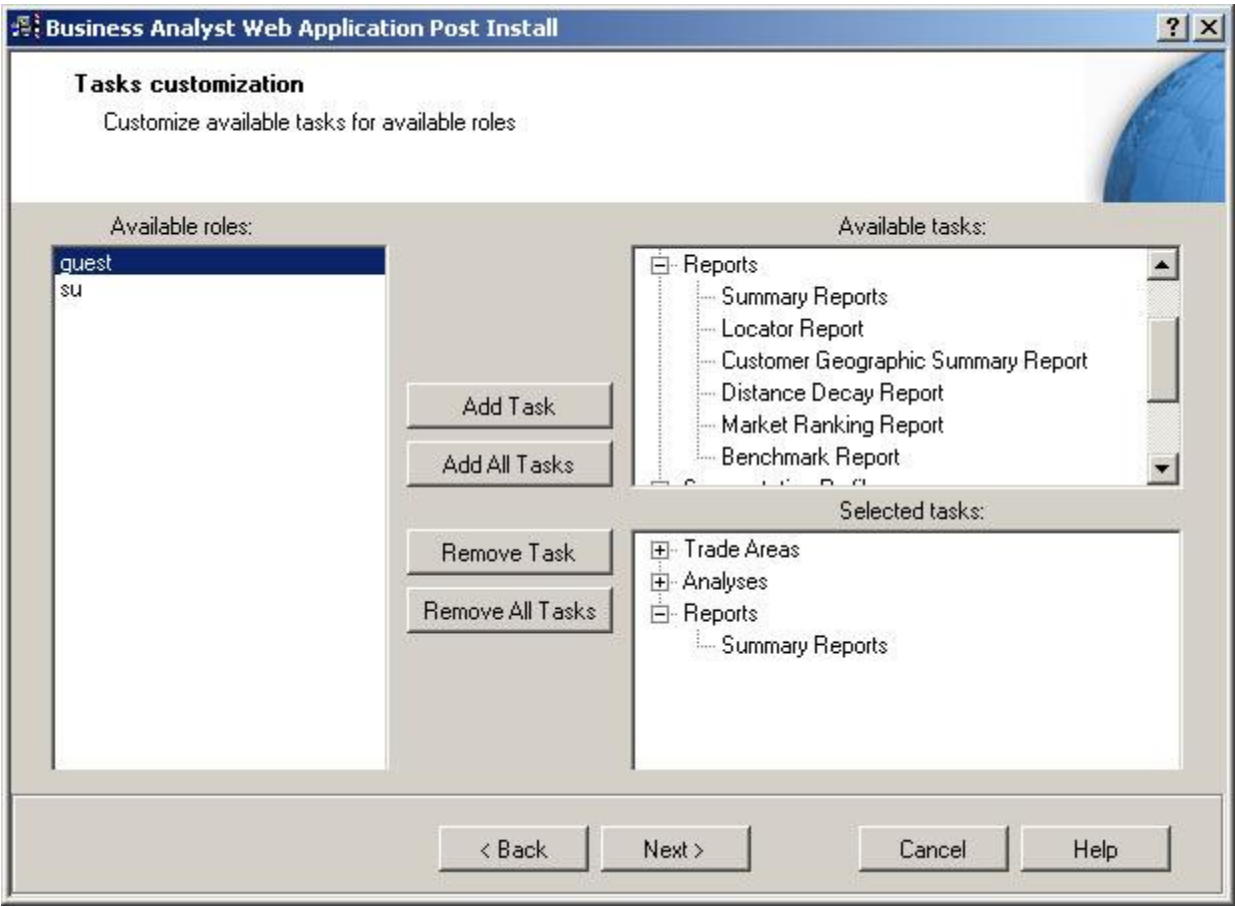

#### **2008 Data Update**

The 2008 data update is the demographic foundation for ArcGIS Business Analyst Server 9.3. The 2008 data include current-year estimates and five-year projections for key demographic data. With the exception of the Community™ Tapestry™ segmentation data, which is not available at the block group level of geography in the standard product, all data is available at census block group, census tract, county, state, USA, CBSA, DMA, and ZIP Code levels of geography. The data update is as of July 1, 2008.